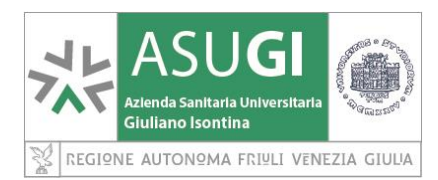

# **AVVISO PUBBLICO DI MOBILITA' INTERAZIENDALE DD. 11/10/2022**

# **SCADENZA PRESENTAZIONE DOMANDE: 09/11/2022**

*(attenzione a quanto specificato nel bando in ordine alle modalità di presentazione delle domande ed ai relativi termini di scadenza)*

Ai sensi dell'art. 30 del D.Lgs. 30 marzo 2001, n. 165 e s. m. e i. ed in esecuzione della Determinazione dirigenziale n. 1171 dd. 10/10/2022, è indetto l'avviso di mobilità per la copertura dei seguenti posti di:

# **1 posto di c.p.s. TECNICO DELLA PREVENZIONE NELL'AMBIENTE E NEI LUOGHI DI**

# **LAVORO (cat. D)**

# **REQUISITI DI AMMISSIONE**

- *a. titolare di rapporto di lavoro a tempo indeterminato con altra Azienda del Servizio Sanitario Nazionale o altra Pubblica Amministrazione;*
- *b. inquadramento nel profilo riferito al posto messo a selezione;*
- *c. assenza di sanzioni disciplinari, superiori al richiamo verbale, e/o formali valutazioni negative nel biennio precedente all'istanza di trasferimento, o procedimenti disciplinari in corso (l'Azienda si riserverà l'eventuale revoca di un trasferimento già concesso ove la sanzione o la valutazione negativa subentrassero nel periodo intercorrente fra l'istanza ed il trasferimento stesso)*
- *d. idoneità, senza limitazioni, all'espletamento delle mansioni proprie del profilo messo a mobilità, risultante dall'attestazione del medico competente*

Tutti i requisiti di ammissione devono essere posseduti oltre che alla data di scadenza fissata dal presente bando quale termine ultimo per la presentazione delle domande di partecipazione, anche alla data dell'effettivo trasferimento.

# **PRESENTAZIONE DOMANDA: DOCUMENTAZIONE, MODALITA' E TERMINI**

La domanda di partecipazione al concorso dovrà essere prodotta **esclusivamente** tramite procedura telematica, tramite il sito **[https://asuits.iscrizioneconcorsi.it](https://asuits.iscrizioneconcorsi.it/)** .

#### *Le istruzioni operative per l'accesso al sito, la compilazione della domanda on line e le modalità con cui allegare i documenti sono riportate nelle "ISTRUZIONI OPERATIVE", allegate quale parte integrante del presente bando.*

La procedura informatica per la presentazione delle domande sarà attiva a partire dal giorno di pubblicazione sul sito aziendale del presente bando, e verrà automaticamente **disattivata alle ore 23:59:59 del giorno di scadenza.**

Il termine di cui sopra è perentorio e, pertanto, dopo tale termine, non sarà più possibile:

- inviare la domanda di partecipazione,
- produrre altri titoli o documenti a corredo della domanda,
- effettuare rettifiche o aggiunte.

# **È esclusa ogni altra forma di presentazione o trasmissione.**

**La compilazione della domanda potrà essere effettuata 24 ore su 24 (salvo momentanee interruzioni per manutenzione del sito) da computer collegato alla rete internet e dotato di un browser di navigazione aggiornato tra quelli di maggiore diffusione (Chrome, Explorer, Fire-** **fox, Safari) che supporti ed abbia abilitati JavaScript e Cookie. La compatibilità con i dispositivi mobili (smartphone, tablet) non è garantita. Si consiglia di effettuare la registrazione e la compilazione per tempo onde evitare un sovraccarico del sistema per il quale ASUGI non si assume nessuna responsabilità.**

#### **La e-mail fornita dal candidato in sede di registrazione sarà utilizzata dall'Ente anche per successive comunicazioni riguardanti la procedura concorsuale stessa.**

Tutte le informazioni (requisiti specifici di ammissione, titoli di carriera ed esperienze professionali, formative, ecc..) dovranno essere indicate in modo preciso ed esaustivo in quanto si tratta di dati sui quali verrà effettuata la verifica del possesso dei requisiti per la partecipazione al concorso, degli eventuali titoli di preferenza e/o di riserva dei posti, nonché la valutazione dei titoli. Si tratta di una dichiarazione resa sotto la propria responsabilità, con caratteristiche di autocertificazione e dichiarazione sostitutiva di atto notorio ai sensi degli artt. 46 e 47, D.P.R. 28.12.2000, n. 445.

I rapporti di lavoro/attività professionali in corso possono essere autocertificati fino alla data in cui viene inviata la domanda (quindi nel campo corrispondente alla data di fine rapporto il candidato deve inserire la data di invio della domanda, anche se il rapporto di lavoro proseguirà oltre a tale data).

# **DOCUMENTAZIONE OBBLIGATORIA**

A completamento dell'iscrizione, mediante le funzioni di upload disponibili, vanno **allegati obbligatoriamente a pena di esclusione**:

- a) Un documento di identità valido.
- b) Copia della domanda, completa e firmata sull'ultima pagina, prodotta tramite l'applicativo utilizzato (vedi punto 2 istruzioni).

Qualora ricorrano le condizioni vanno altresì allegati, obbligatoriamente e a pena di esclusione, i seguenti documenti:

- 1. documenti comprovanti i requisiti che consentono ai cittadini non italiani e non comunitari di partecipare alla presente selezione (permesso di soggiorno CE per soggiornanti di lungo periodo o che siano titolari dello status di rifugiato ovvero status di protezione sussidiaria, familiare non appartenente all'Unione Europea di cittadino UE);
- 2. il decreto ministeriale di riconoscimento del titolo di studio valido per l'ammissione se conseguito all'estero;

I seguenti documenti – ove ne ricorra il caso - devono essere allegati dagli interessati pena la mancata valutazione/decadenza dei benefici (a tal fine è prevista la possibilità di upload direttamente in sede di compilazione della domanda):

- a. il provvedimento di equiparazione dei titoli di servizio svolti all'estero (da inserire nella pagina "Servizio presso ASL/PA come dipendente");
- b. le pubblicazioni effettuate

Ai sensi dell'art. 71 del D.P.R. 28.12.2000, n. 445, si procederà ad idonei controlli, anche a campione al fine di verificare la veridicità delle dichiarazioni rese nella domanda. Qualora emerga la non veridicità del contenuto delle dichiarazioni, il dichiarante decade dai benefici eventualmente conseguiti in seguito al provvedimento emanato sulla base della dichiarazione non veritiera.

# **MODALITA' DI VALUTAZIONE DELLE DOMANDE**

Le domande pervenute, una volta verificati d'ufficio la correttezza formale delle medesime ed il possesso dei requisiti di ammissione, saranno oggetto di valutazione secondo i criteri e le modalità indicate nell'art. 4 del *"Regolamento per la disciplina del passaggio diretto di personale da altre amministrazioni verso l'ASUI di Trieste, mediante mobilità volontaria"*, adottato con Decreto ASUITS n. 635 del 26 ottobre 2016, consultabile sul sito internet istituzionale, al seguente link: [https://asugi.sanita.fvg.it/export/sites/aas1/it/documenti/all\\_concorsi/regolamenti/dcr\\_635\\_2016.pdf](https://asugi.sanita.fvg.it/export/sites/aas1/it/documenti/all_concorsi/regolamenti/dcr_635_2016.pdf)

# **FORMALIZZAZIONE DEL TRASFERIMENTO**

In caso di esito positivo si provvederà a dar corso ai successivi adempimenti di formalizzazione del parere favorevole alla mobilità nei confronti dell'Amministrazione di appartenenza e dell'interessato.

Quest'ultimo dovrà presentare alla propria Amministrazione, e per conoscenza a questa Azienda, la prevista richiesta di nulla osta al trasferimento entro 15 giorni dal ricevimento della comunicazione di assenso di mobilità concesso, pena revoca dello stesso. In caso di mancato rispetto di tale termine, la procedura di mobilità si riterrà conclusa.

In caso di esito positivo della procedura di mobilità, gli eventuali residui di congedo ordinario o di prestazioni orarie straordinarie maturati dal trasferendo prima del trasferimento dovranno essere interamente usufruiti nell'Amministrazione di provenienza entro i termini di decorrenza del trasferimento stesso.

Il trattamento giuridico ed economico, compreso quello accessorio, sarà quello previsto nei contratti collettivi, nazionali vigenti nel Servizio sanitario Nazionale.

## **DISPOSIZIONI PARTICOLARI**

Per quanto non particolarmente contemplato nel presente avviso si intendono qui richiamate, a tutti gli effetti, le disposizioni di legge e regolamentari vigenti in materia.

#### **L'AZIENDA SI RISERVA LA FACOLTÀ DI PROROGARE, SOSPENDERE O REVOCARE IL BANDO STESSO, PER EFFETTO DI DISPOSIZIONI REGIONALI O NAZIONALI IN MATERIA DI ASSUNZIONI O QUALORA NE RILEVASSE LA NECESSITÀ E L'OPPORTUNITÀ.**

**IL DIRETTORE DELLA SC GESTIONE DEL PERSONALE dott.ssa Cristina TURCO** *firmato digitalmente*

# **ISTRUZIONI OPERATIVE**

# **PER LA COMPILAZIONE E L'INVIO ON LINE DELLA DOMANDA DI PARTECIPAZIONE ALLA SELEZIONE**

# **PER PARTECIPARE ALLA SELEZIONE E' NECESSARIO EFFETTUARE OBBLIGATORIAMENTE L'ISCRIZIONE ONLINE SUL SITO**

#### **https://asuits.iscrizioneconcorsi.it**

# **MEDIANTE LE MODALITÀ RIPORTATE AL PUNTO 1 L'UTILIZZO DI MODALITÀ DIVERSE D'ISCRIZIONE COMPORTERÀ L'ESCLUSIONE DEL CANDIDATO DALLA SELEZIONE**

## 1: REGISTRAZIONE

Per procedere alla compilazione e invio della domanda è necessario:

Collegarsi al sito: **[https://asuits.iscrizioneconcorsi.it](https://asuits.iscrizioneconcorsi.it/)**

MODALITÀ DI ISCRIZIONE ALLA SELEZIONE:

- Accedere mediante l'identità digitale **SPID**.
- Accedere mediante carta d'identità elettronica **CIE**.

## 2: ISCRIZIONE ON LINE ALLA SELEZIONE PUBBLICA

- Dopo aver effettuato l'accesso tramite SPID o CIE, selezionare la voce di menù "*Selezioni*", per accedere alla schermata dei concorsi disponibili.
- Cliccare l'icona "*Iscriviti*" corrispondente al concorso/avviso al quale intende partecipare**.**
- Il candidato accede alla schermata di inserimento della domanda, dove deve dichiarare il possesso dei requisiti generali e specifici richiesti per l'ammissione al concorso.
- Si inizia dalla scheda "*Anagrafica*", che deve essere compilata in tutte le sue parti. Alla scheda anagrafica va allegata la scansione del documento di identità, cliccando il tasto "*aggiungi documento*" (dimensione massima 1 mb).
- Per iniziare cliccare il tasto "*Compila*" ed al termine dell'inserimento, confermare cliccando il tasto in basso "*Salva*".

Proseguire con la compilazione delle ulteriori pagine di cui si compone il format, il cui elenco è disposto sul lato sinistro dello schermo, e che via via che vengono compilate, risultano spuntate in verde, con riportato a lato il numero delle dichiarazioni rese. Le pagine possono essere compilate in più momenti, in quanto è possibile accedere a quanto caricato ed aggiungere/correggere/cancellare i dati, fino a quando non si conclude la compilazione cliccando su "**Conferma ed invio**".

 ATTENZIONE per i documenti da allegare effettuare la scannerizzazione e l'upload cliccando il tasto **"Aggiungi allegato"**, ponendo attenzione alla dimensione massima richiesta nel format. I files pdf relativi alle pubblicazioni possono essere eventualmente compressi, utilizzando le modalità più in uso (win.zip o win.rar).

Consigliamo la lettura degli ultimi capitoli del manuale di istruzioni (disponibile nelle sezioni di sinistra delle pagine web del sito) per eventuali indicazioni riguardo la modalità di unione di più files in un file unico di più pagine, la conversione in formato pdf e la riduzione in dimensioni.

- Terminata la compilazione di tutte le sezioni, cliccare su **"Conferma ed invio".** Dopo avere reso le dichiarazioni finali e confermato sarà possibile stampare la domanda definitiva (priva della scritta facsimile) tramite la funzione **"Stampa domanda"**.
- ATTENZIONE: a seguito della conferma, la domanda risulterà bloccata e sarà inibita qualsiasi altra modifica e integrazione, prestare quindi attenzione. Il candidato deve obbligatoriamente procedere allo scarico della domanda**, alla sua firma,** alla scannerizzazione e successivo **upload** cliccando il tasto **"Allega la domanda firmata"**.
- Solo al termine di quest'ultima operazione comparirà il tasto **"Invia l'iscrizione"** che va cliccato per inviare definitivamente la domanda. Il candidato riceverà una e-mail di conferma iscrizione con allegata la copia della domanda.

Il mancato inoltro informatico della domanda firmata, determina l'automatica esclusione del candidato dal concorso di cui trattasi.

Non verranno prese in considerazione eventuali documentazioni/integrazioni inviate con modalità diversa da quelle previste dal presente bando (anche se inviate tramite raccomandata o tramite PEC).

#### **Il mancato rispetto, da parte dei candidati, dei termini e delle modalità sopra indicate per la presentazione delle domande comporterà la non ammissibilità al concorso.**

#### 3: ASSISTENZA

**Le richieste di assistenza** possono essere avanzate tramite l'apposita funzione disponibile alla voce di menù **"Richiedi assistenza"** sempre presente nella sezione a sinistra della pagina web. Le richieste di assistenza verranno evase entro 5 giorni lavorativi dalla richiesta e non potranno essere soddisfatte nei 3 giorni antecedenti la data di scadenza del bando.

Si suggerisce di **leggere attentamente il MANUALE ISTRUZIONI** per l'uso della procedura, di cui sopra, e disponibile nel pannello di sinistra delle varie pagine di cui si compone il sito web e nella home page.

# 4: PROCEDURA DI EVENTUALE INTEGRAZIONE DI ULTERIORI TITOLI E DOCUMENTI ALLA DOMANDA DI PARTECIPAZIONE AL CONCORSO

Dopo l'invio on-line della domanda, prima della scadenza del bando, **è possibile riaprire la domanda inviata** per la produzione di ulteriori titoli o documenti ad integrazione della stessa, tramite la funzione "**Annulla domanda"**.

**NOTA BENE:** si fa presente che la riapertura della domanda per la produzione di ulteriori titoli e documenti **comporta l'annullamento della domanda precedentemente redatta on-line**, con conseguente perdita di validità della ricevuta di avvenuta compilazione.

Quindi tale procedura prevede la **ripresentazione integrale della domanda di iscrizione on-line** da parte del candidato utilizzando la stessa modalità prevista al paragrafo 2) "ISCRIZIONE ON LI-NE ALLA SELEZIONE PUBBLICA".